## **16.10. Exporting locations**

This function allows you to export all of the locations **in the current store** to a text file that can be imported into mSupply. This is very useful if, for example, you want to create the same set of locations in another store or datafile.

Choose **File > Export > Locations** from the menus. You will be asked to choose the folder on the computer where you want the text file to be saved, then it will be created and saved there.

If there are no locations in the current store, you will be told there is nothing to export and the process will be cancelled.

The format of the file created can be used with the Location import feature and is described on that page [\(17.07. Importing locations\)](https://docs.msupply.org.nz/import_and_export:importing_locations).

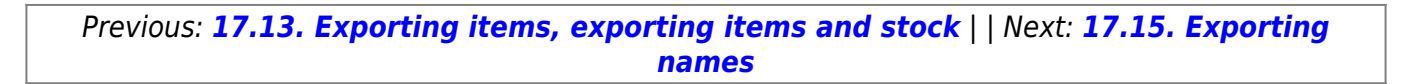

From: <https://docs.msupply.org.nz/> - **mSupply documentation wiki**

Permanent link: **[https://docs.msupply.org.nz/import\\_and\\_export:export\\_locations?rev=1589463977](https://docs.msupply.org.nz/import_and_export:export_locations?rev=1589463977)**

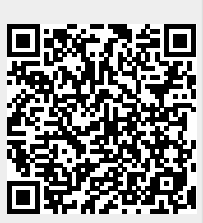

Last update: **2020/05/14 13:46**